How to enable Microsoft Whiteboard for Office 365

## **Google Jamboard** Microsoft Whiteboard

## Comparison Chart

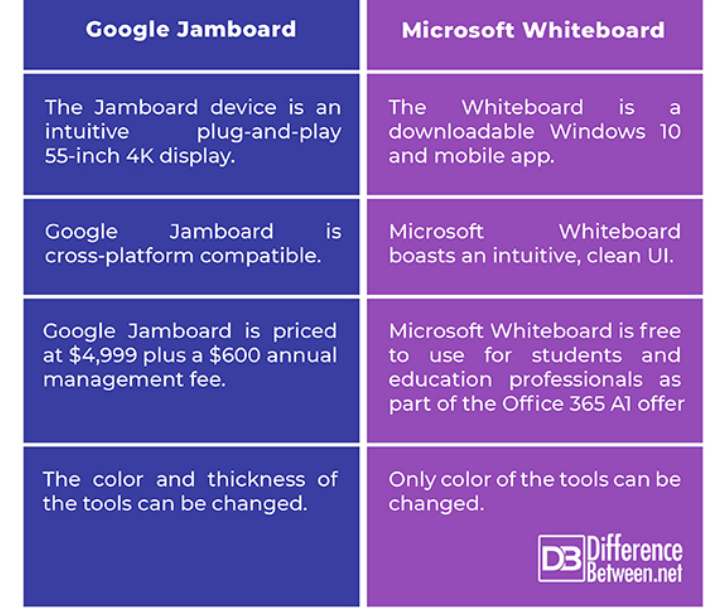

**DOWNLOAD:** <https://byltly.com/2in27b>

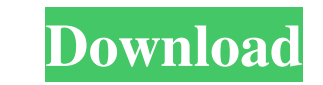

For more information, see Enable or disable whiteboard on ODB. Microsoft 365 organizations and Office 365 groups that use the Microsoft Teams Meeting Broadcast feature, the Office 365 Privacy settings, or Group Chat, can a about connecting to the channel, see Connect to the public channel. For more information about configuring a public channel, see Configure a public channel. For information about sharing Office 365 groups, see Share an Off representative. A sharing group is used to share content from Office 365 groups and Office 365 groups and Office 365 meetings with the DfO Public Channel. You can: Add other users to the sharing group's settings. Share doc a sharing group, you must be a member of the DfO account organization. If you don't have access to a sharing group, contact your DfO account organization representative. Create a sharing group This section describes how to group. Also, you must have admin permissions to the DfO account organization. Share documents, links, presentations, or the DfO Public Channel with the sharing group To add a user as a member of the sharing group, or to ed [Group Name] > Sharing. Note: To edit the settings for a sharing group, you must be a member of the sharing group. Delete a sharing group Note: This operation deletes all the shared items in the sharing group. This operati

> [airhybrid3crack4](http://slotgodo.yolasite.com/resources/airhybrid3crack4.pdf) [HD Online Player \(movie Le straordinarie avventure di Pinocchio torrentgolkes\)](http://ciotide.yolasite.com/resources/HD-Online-Player-movie-Le-straordinarie-avventure-di-Pinocchio-torrentgolkes.pdf) [HelioS-Framework-v3.0 LEVEL 3.rar](http://kednoti.yolasite.com/resources/HelioSFrameworkv30-LEVEL-3rar.pdf)